# **Inhaltsverzeichnis**

# **Datei:SetUpBB.pdf**

- [Datei](#page-1-0)
- [Dateiversionen](#page-2-0)
- **•** [Dateiverwendung](#page-2-1)
- [Metadaten](#page-2-2)

<span id="page-1-0"></span>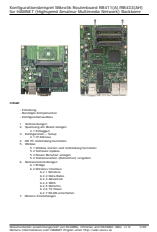

Gehe zu Seite OK

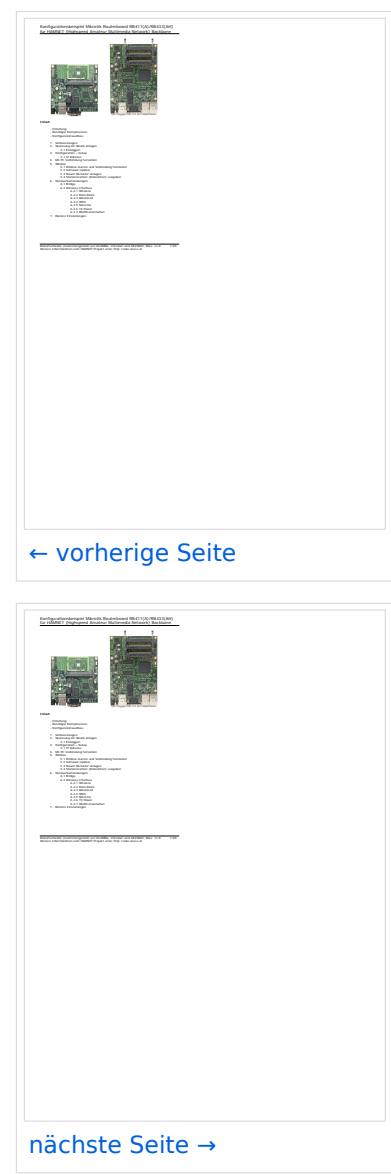

Größe der JPG-Vorschau dieser PDF-Datei: [424 × 600 Pixel](https://wiki.oevsv.at/w/nsfr_img_auth.php/thumb/1/13/SetUpBB.pdf/page2-424px-SetUpBB.pdf.jpg). Weitere Auflösung: [170 × 240 Pixel.](https://wiki.oevsv.at/w/nsfr_img_auth.php/thumb/1/13/SetUpBB.pdf/page2-170px-SetUpBB.pdf.jpg)

[Originaldatei](https://wiki.oevsv.at/w/nsfr_img_auth.php/1/13/SetUpBB.pdf) (1.240 × 1.754 Pixel, Dateigröße: 927 KB, MIME-Typ: application/pdf, 20 Seiten)

Konfigurationsbeispiel Mikrotik Routerboard RB411(A)/RB433(AH)für HAMNET (Highspeed Amateur Multimedia Network) Backbone

### <span id="page-2-0"></span>Dateiversionen

Klicken Sie auf einen Zeitpunkt, um diese Version zu laden.

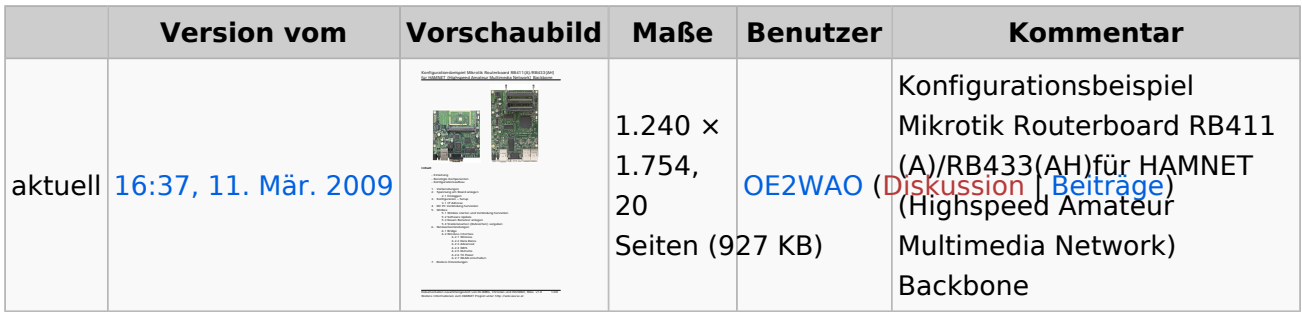

Sie können diese Datei nicht überschreiben.

### <span id="page-2-1"></span>Dateiverwendung

Die folgende Seite verwendet diese Datei:

[Dokumentationen](https://wiki.oevsv.at/wiki/Dokumentationen)

#### <span id="page-2-2"></span>Metadaten

Diese Datei enthält weitere Informationen, die in der Regel von der Digitalkamera oder dem verwendeten Scanner stammen. Durch nachträgliche Bearbeitung der Originaldatei können einige Details verändert worden sein.

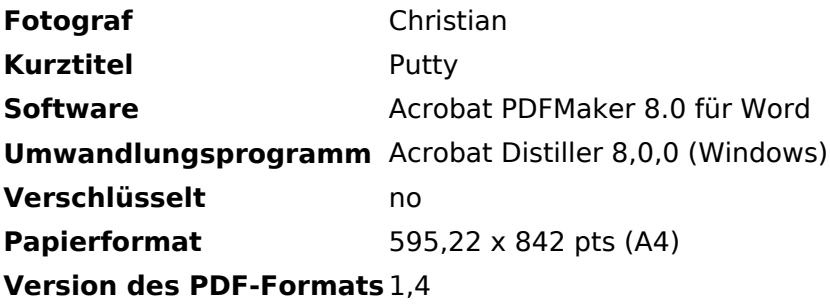